Das Ordnerkonzept zur Lüftungslogger-Excelmappe

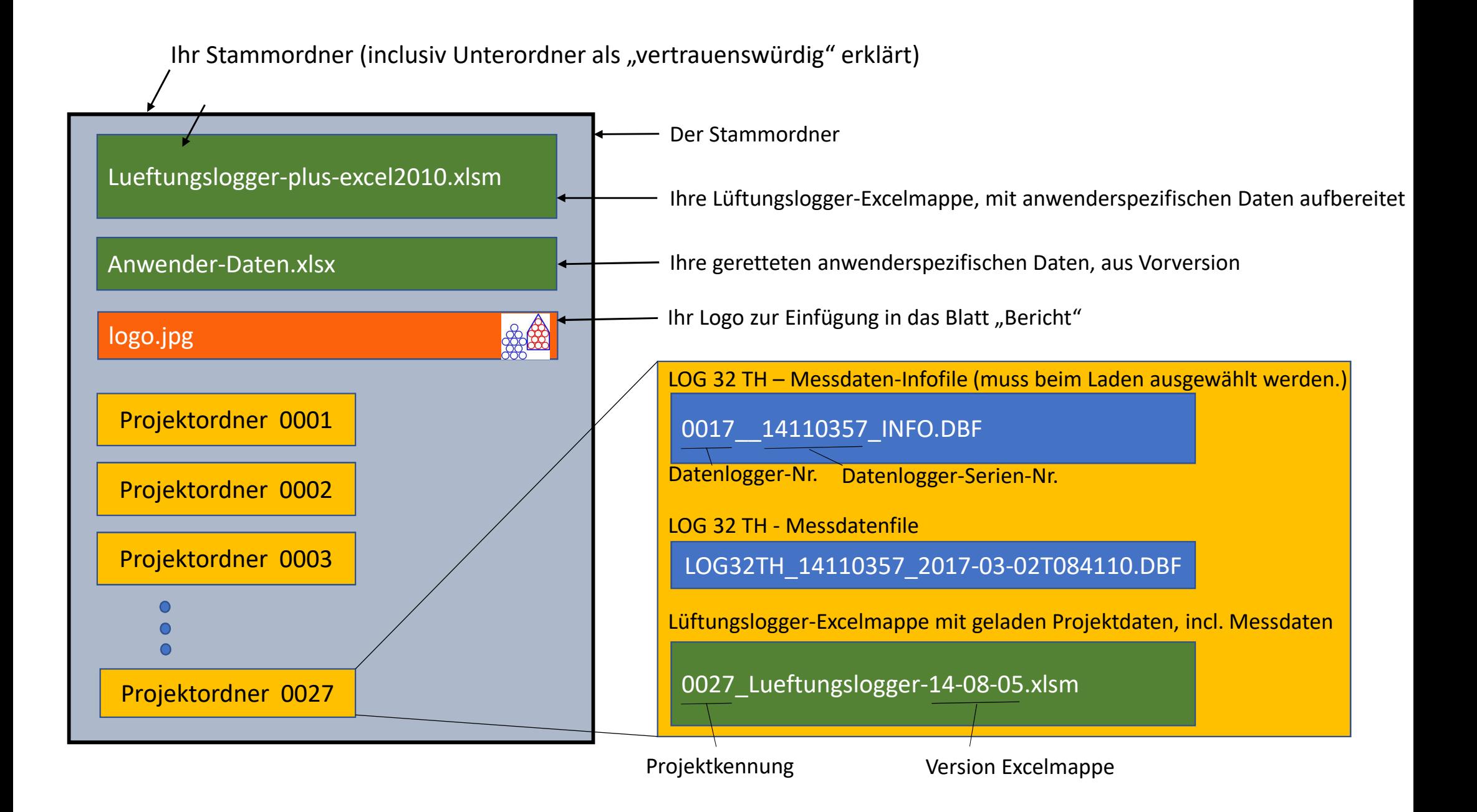

Um die verwendete Programmiersprache VBA (**V**isual **B**asic for **<sup>A</sup>**pplications) in allen Excelmappen, die im Stammordner gespeichert sind, verwenden zu können, sollten Sie den Stammordner als "vertrauenswürdig" erklären.

Den Stammordner in Excel 2016 als vertrauenswürdig erklären geht so:

Add-Ins Trust Center

Datei > Optionen > Trustcenter > Einstellungen für das Trustcenter > Vertrauenswürdige Speicherorte > Neuen Speicherort

hinzufügen... > Durchsuchen > Stammordner wählen > "Unterordner dieses Speicherorts sind ebenfalls vertrauenswürdig" ankreuzen >"Ok" klicken.

Nach dieser Einstellung ist VBA in den eingeschlossenen Excelfiles unabhängig von der allgemeinen Sicherheitseinstellung aktiv geschaltet.

Die Kennenlernversion der Excelmappe ist beschränkt auf das Laden von maximal 2 Tagen Messdatenumfang. Durch eine Freischaltung mit den Lizenzdaten wird die Excelmappe zur Vollversion.

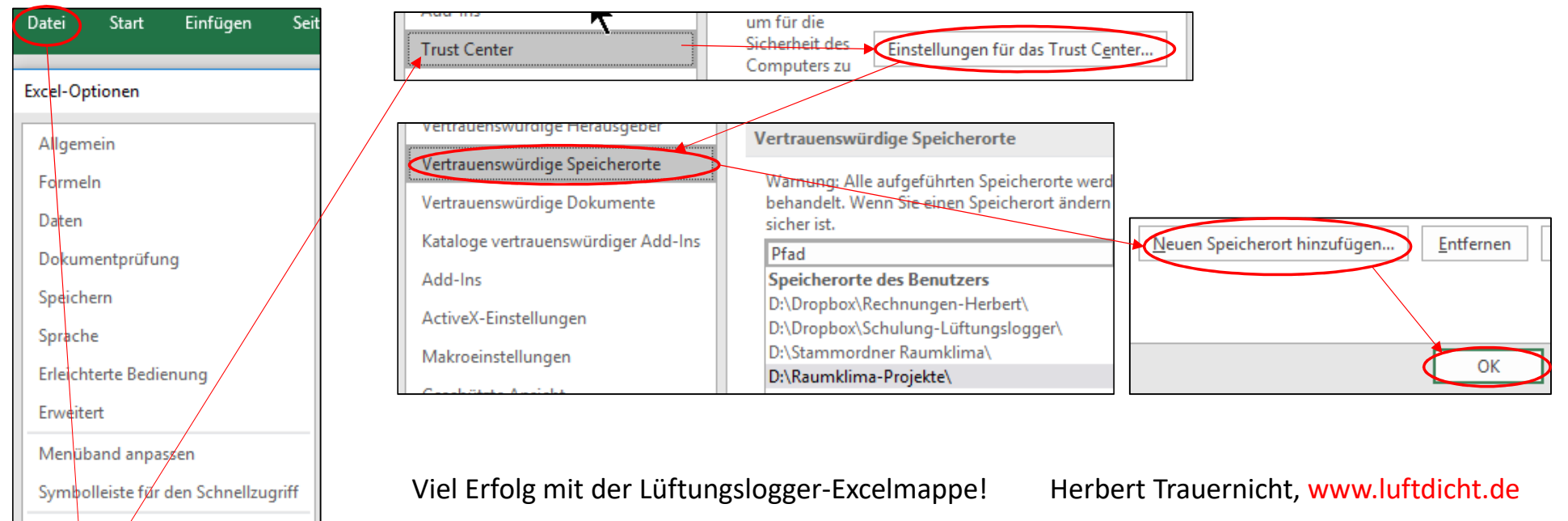